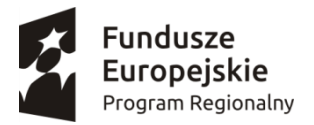

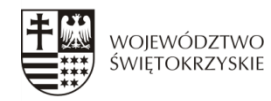

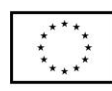

Unia Europejska Europejski Fundusz<br>Rozwoju Regionalnego

## **FORMULARZ REKRUTACYJNY**

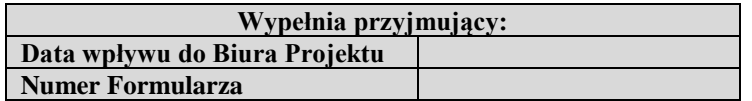

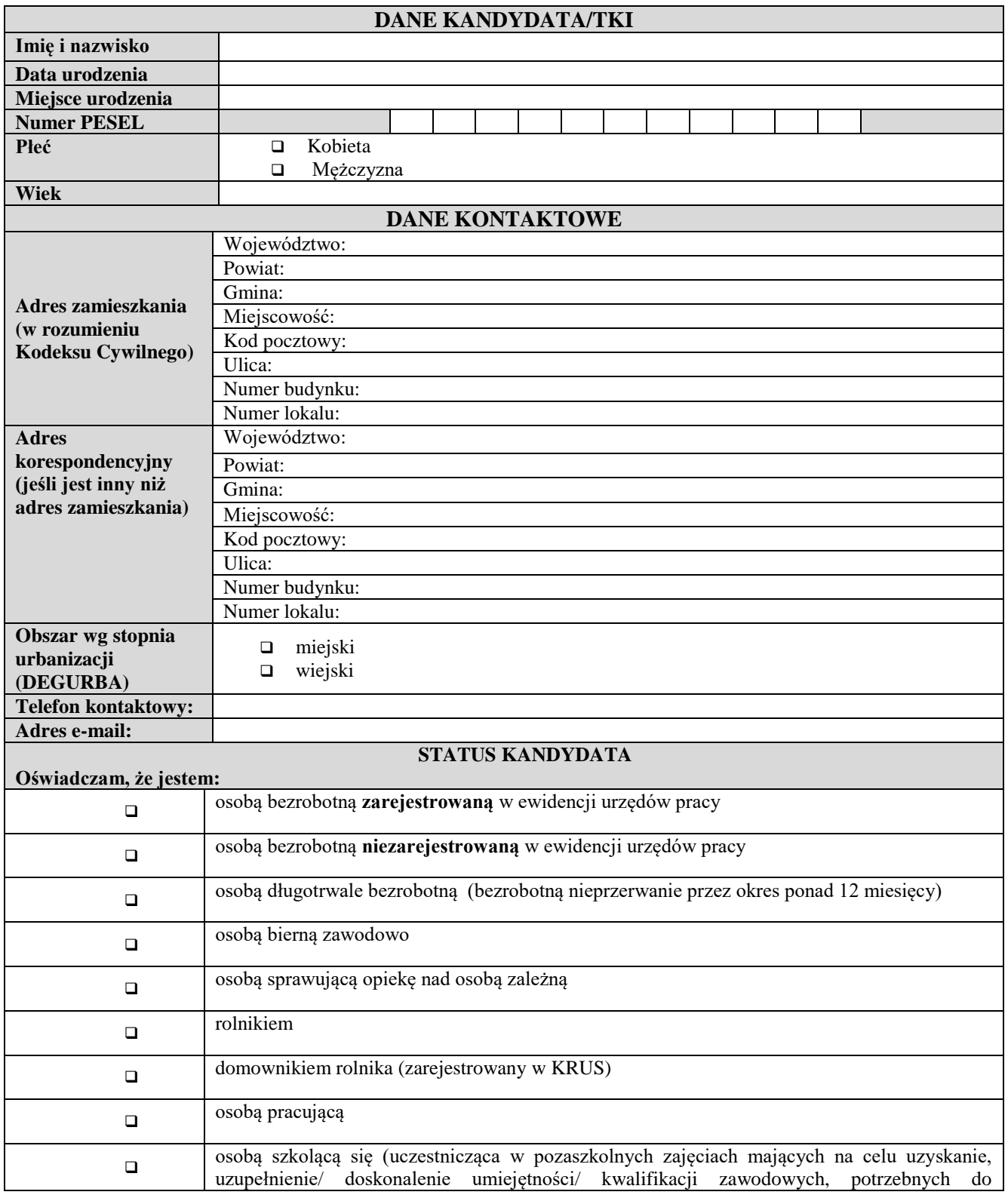

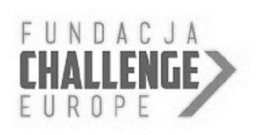

Fundacja Challenge Europe Al. IX Wieków Kielc 6/17 25-516 Kielce tel. 41 24 26 900 [kwalifikacje@fundacjachallenge.org](mailto:kwalifikacje@fundacjachallenge.org) [www.fundacjachallenge.org](http://www.fundacjachallenge.org/)

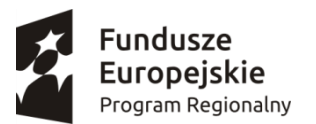

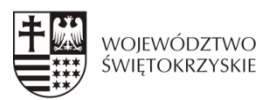

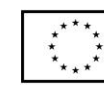

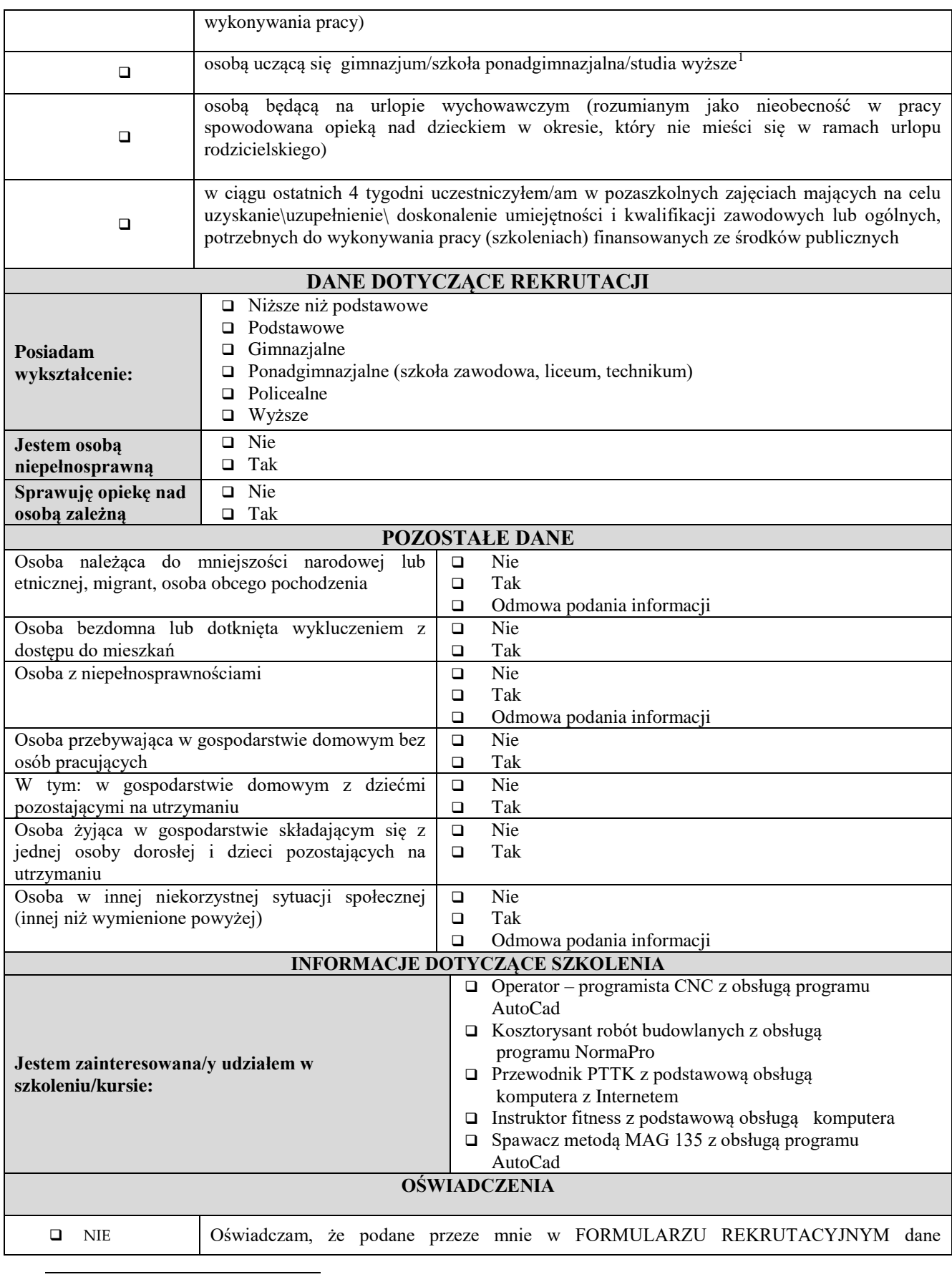

<sup>1</sup> Niepotrzebne skreślić

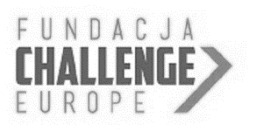

Fundacja Challenge Europe Al. IX Wieków Kielc 6/17 25-516 Kielce tel. 41 24 26 900 [kwalifikacje@fundacjachallenge.org](mailto:kwalifikacje@fundacjachallenge.org) [www.fundacjachallenge.org](http://www.fundacjachallenge.org/)

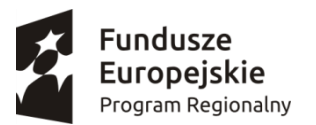

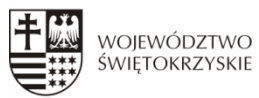

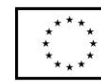

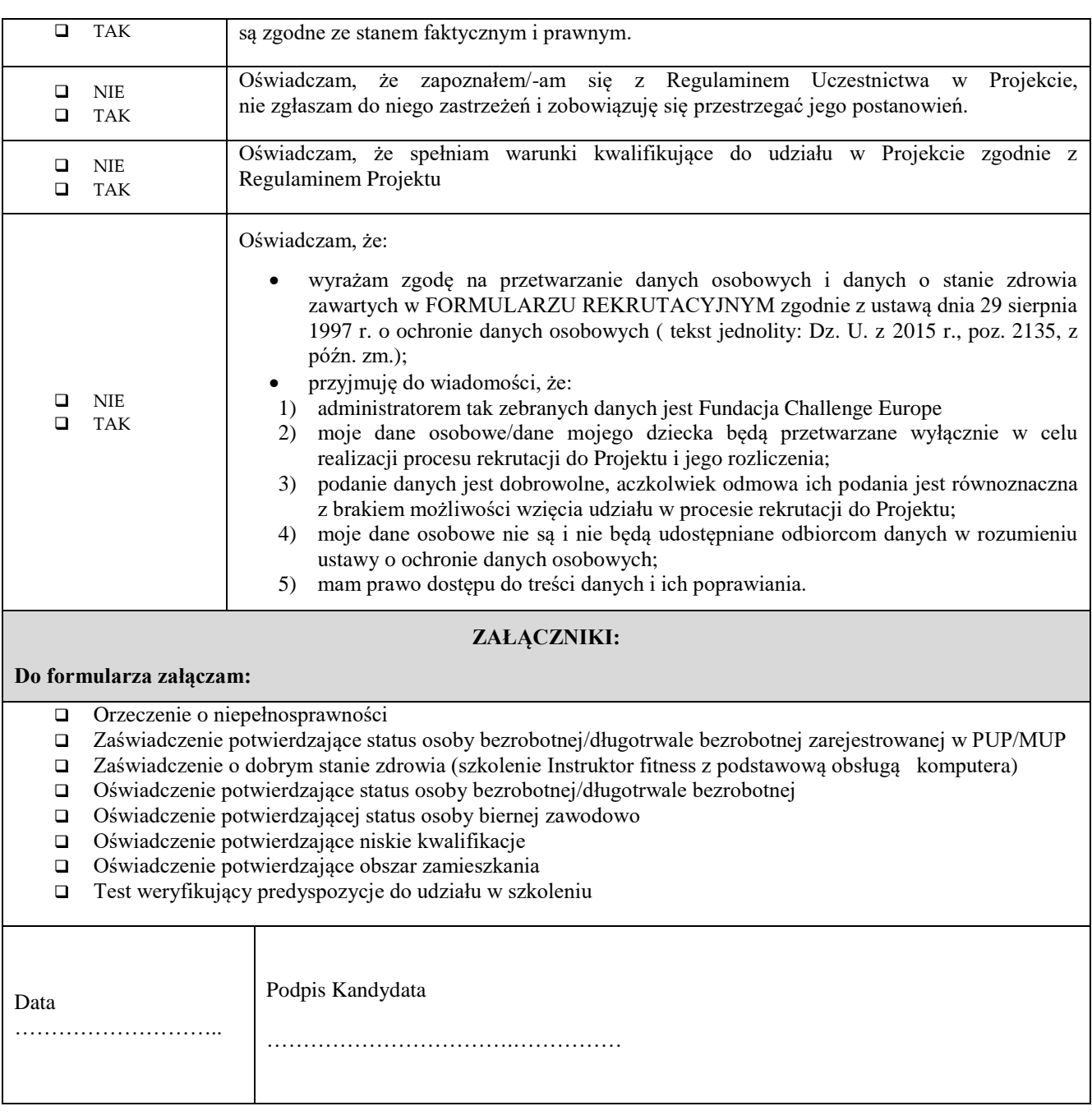

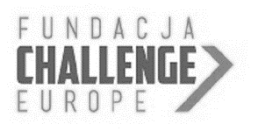

Fundacja Challenge Europe Al. IX Wieków Kielc 6/17 25-516 Kielce tel. 41 24 26 900 [kwalifikacje@fundacjachallenge.org](mailto:kwalifikacje@fundacjachallenge.org) [www.fundacjachallenge.org](http://www.fundacjachallenge.org/)

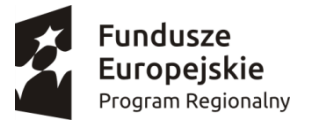

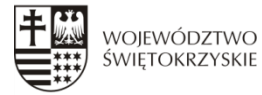

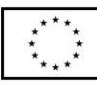

Imię i nazwisko, adres zamieszkania

…………………………………………………

………………………………………..............

……………………………………………………

#### **OŚWIADCZENIE**

### **o niskich kwalifikacjach**

Ja niżej podpisany/a świadomy/a odpowiedzialności karnej za składanie fałszywych oświadczeń oraz zatajenie prawdy, oświadczam, iż w chwili złożenia Formularza zgłoszeniowego do udziału w Projekcie pn. "Kwalifikacje przyszłości!" jestem osobą o niskich kwalifikacjach zawodowych (posiadam wykształcenie nie wyższe niż wykształcenie gimnazjalne).

………………………………………………

data i czytelny podpis kandydata

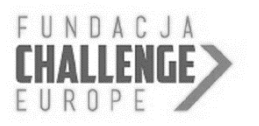

Fundacja Challenge Europe Al. IX Wieków Kielc 6/17 25-516 Kielce tel. 41 24 26 900 [kwalifikacje@fundacjachallenge.org](mailto:kwalifikacje@fundacjachallenge.org) [www.fundacjachallenge.org](http://www.fundacjachallenge.org/)

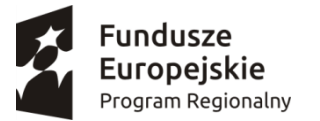

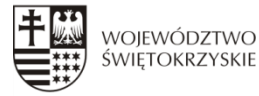

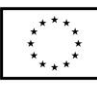

……………………………………………………………

..…………………………………………………

…………………………………………………………

Imię i nazwisko, adres zameldowania

#### **OŚWIADCZENIE**

#### **o statusie osoby biernej zawodowo**

Ja niżej podpisany/a świadomy/a odpowiedzialności karnej za składanie fałszywych oświadczeń oraz zatajenie prawdy oświadczam, iż w chwili złożenia Formularza zgłoszeniowego do udziału w Projekcie pn. "Kwalifikacje przyszłości!" jestem osobą bierną zawodowo (czyli osobą, która w danej chwili nie tworzy zasobów siły roboczej – nie pracuję i nie jestem zarejestrowany/a w urzędzie pracy jako osoba bezrobotna oraz nie prowadzę działalności gospodarczej).

> …………………………………………… data i czytelny podpis kandydata

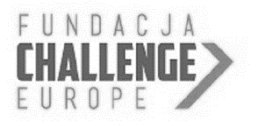

Fundacja Challenge Europe Al. IX Wieków Kielc 6/17 25-516 Kielce tel. 41 24 26 900 [kwalifikacje@fundacjachallenge.org](mailto:kwalifikacje@fundacjachallenge.org) [www.fundacjachallenge.org](http://www.fundacjachallenge.org/)

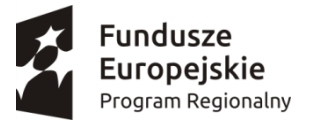

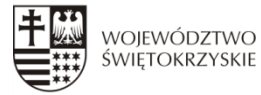

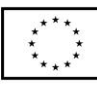

Imię i nazwisko, adres zamieszkania

…………………………………………………

………………………………………..............

……………………………………………………

#### **OŚWIADCZENIE**

#### **o statusie osoby bezrobotnej w tym osoby długotrwale bezrobotnej**

Ja niżej podpisany/a świadomy/a odpowiedzialności karnej za składanie fałszywych oświadczeń oraz zatajenie prawdy, oświadczam, iż w chwili złożenia Formularza zgłoszeniowego do udziału w Projekcie pn. "Kwalifikacje przyszłości!" jestem osobą bezrobotną niezarejestrowaną w PUP/MUP, ponad to oświadczam, że jestem/nie jestem\* osobą długotrwale bezrobotną. Przez status osoby długotrwale bezrobotnej należy rozumieć osobę bezrobotną nieprzerwanie przez okres ponad 12 miesięcy.

……………………………………………

data i czytelny podpis kandydata

\*wybrać właściwe

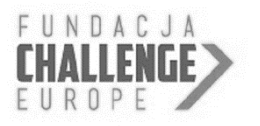

Fundacja Challenge Europe Al. IX Wieków Kielc 6/17 25-516 Kielce tel. 41 24 26 900 [kwalifikacje@fundacjachallenge.org](mailto:kwalifikacje@fundacjachallenge.org) [www.fundacjachallenge.org](http://www.fundacjachallenge.org/)

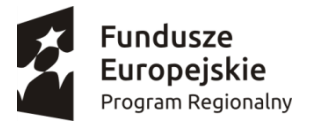

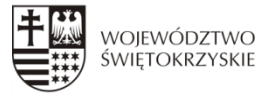

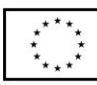

……………………………………………………

…………………………………………………

………………………………………..............

Imię i nazwisko, adres zamieszkania

#### **OŚWIADCZENIE**

#### **o obszarze zamieszkania**

Ja niżej podpisany/a świadomy/a odpowiedzialności karnej za składanie fałszywych oświadczeń oraz zatajenie prawdy, oświadczam, iż w chwili złożenia Formularza zgłoszeniowego do udziału w Projekcie pn. "Kwalifikacje przyszłości!" zamieszkuję obszar województwa świętokrzyskiego.

……………………………………….....

data i czytelny podpis kandydata

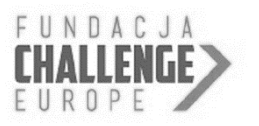

Fundacja Challenge Europe Al. IX Wieków Kielc 6/17 25-516 Kielce tel. 41 24 26 900 [kwalifikacje@fundacjachallenge.org](mailto:kwalifikacje@fundacjachallenge.org) [www.fundacjachallenge.org](http://www.fundacjachallenge.org/)

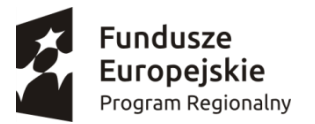

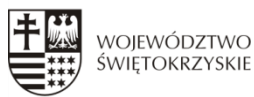

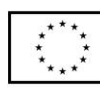

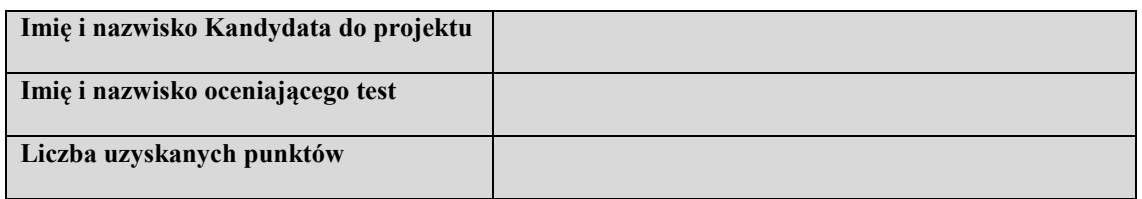

## Test predyspozycji do udziału w szkoleniu "**Instruktor fitness z podstawową obsługą komputera i Internetu"**

## **1. Za co odpowiada skrót klawiszowy CTRL+C?**

- A kopiowanie
- B wklejanie
- C usuwanie
- D cofanie operacji

## **2. W którym programie z pakietu Office możemy tworzyć prezentację multimedialne?**

- A Microsoft Excel
- B Microsoft Word
- C Microsoft Outlook
- D Microsoft PowerPoint

# **3. W której zakładce w programie Microsoft Word 2007 możemy ustawić marginesy i obramowanie strony?**

- A korespondencja
- B odwołania
- C układ strony
- D wstawienie

### **4. Jak wstawić nowy slajd w Microsoft Power Point?**

- A CTRL+M
- B CTRL+N
- C CTRL+
- D CTRL+A

### **5. Przecinki stawiamy?**

- A bezpośrednio za słowem
- B przed następnym słowem
- C pomiędzy słowem a słowem
- D po odstępie za słowem

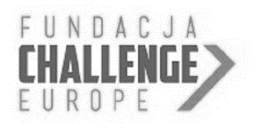

Fundacja Challenge Europe Al. IX Wieków Kielc 6/17 25-516 Kielce tel. 41 24 26 900 [kwalifikacje@fundacjachallenge.org](mailto:kwalifikacje@fundacjachallenge.org) [www.fundacjachallenge.org](http://www.fundacjachallenge.org/)

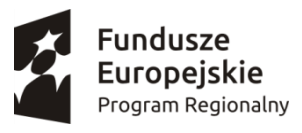

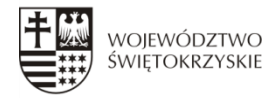

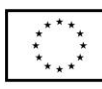

Unia Europejska Europejski Fundusz Rozwoju Regionalnego

### **6. Ile wody dziennie powinien wypijać dorosły człowiek?**

- A ok. 2 litry
- B ok. 10 litrów
- C jedną szklankę

## **7. Produkty bogate w białko to:**

- A Sery, chipsy, groch
- B Chleb, mleko, jabłka
- C Sery, mięso, ryb

## **8. Liczba kręgów piersiowych to:**

- A 16
- $B 14$
- C 10
- $D 12$

### **9. Stawem panewkowym jest:**

- A- Staw kolanowy
- B- Staw nadgarstka
- C- Staw łokciowy
- D- Staw biodrowy

### **10. W żołądku nie wstępuje:**

- A- Pepsyna
- B- Amylaza
- C- Kazeina
- D- Lipaza

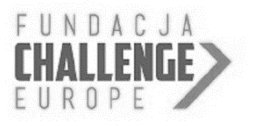

Fundacja Challenge Europe Al. IX Wieków Kielc 6/17 25-516 Kielce tel. 41 24 26 900 [kwalifikacje@fundacjachallenge.org](mailto:kwalifikacje@fundacjachallenge.org) [www.fundacjachallenge.org](http://www.fundacjachallenge.org/)

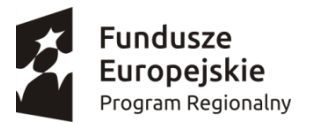

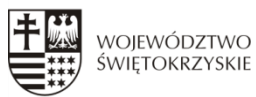

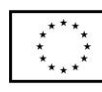

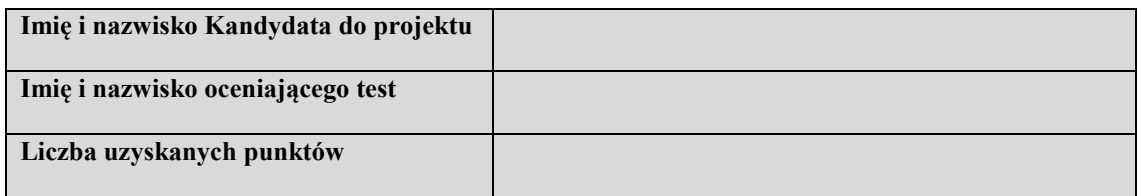

## Test predyspozycji do udziału w szkoleniu "**Kosztorysant robót budowlanych z obsługą programu NormaProma"**

## **1. Za co odpowiada skrót klawiszowy CTRL+C?**

- A kopiowanie
- B wklejanie
- C usuwanie
- D cofanie operacji

## **2. W którym programie z pakietu Office możemy tworzyć prezentację multimedialne?**

- A Microsoft Excel
- B Microsoft Word
- C Microsoft Outlook
- D Microsoft PowerPoint

## **3. W której zakładce w programie Microsoft Word 2007 możemy ustawić marginesy i obramowanie strony?**

- A korespondencja
- B odwołania
- C układ strony
- D wstawienie

### **4. Jak wstawić nowy slajd w Microsoft Power Point?**

- A CTRL+M
- B CTRL+N
- C CTRL+
- D CTRL+A

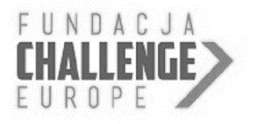

Fundacja Challenge Europe Al. IX Wieków Kielc 6/17 25-516 Kielce tel. 41 24 26 900 [kwalifikacje@fundacjachallenge.org](mailto:kwalifikacje@fundacjachallenge.org) [www.fundacjachallenge.org](http://www.fundacjachallenge.org/)

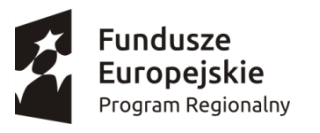

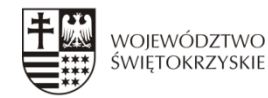

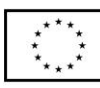

## **5. Przecinki stawiamy?**

- A bezpośrednio za słowem
- B przed następnym słowem
- C pomiędzy słowem a słowem
- D po odstępie za słowem

## **6. Jakiego programu użyjesz do stworzenia kosztorysu budowlanego?**

- A -Photoshop
- B -NormaPro
- C -Powerpoint
- D -Subiekt GT

### **7. Co oznacza skrót KNR?**

- A Kosztorys Normatywny Roboczy
- B Katalog Nakładów Rzeczowych
- C Kosztorys Nakładów Roboczych

## **8. Czy z programu NORMA PRO można wydrukować zestawienie materiałowe:**

- A Tak
- B Nie

## **9. W jakich branżach można np. wykorzystać program NORMAPRO:**

- A Budowlanej, elektrycznej, wentylacyjnej
- B Drogowej, sanitarnej, konstrukcyjno‐ stalowej
- C –We wszystkich wymienionych w punkcie a i b

### **10. Na czym polega praca kosztorysanta budowalnego:**

A -Kosztorysant to osoba, która pilnuje wykonywanych prac budowlanych

B - Kosztorysant to osoba, która wykonuje prace związane ze sporządzaniem kosztorysów budowlanych

C -Kosztorysant to osoba, która odbiera wykonane prace

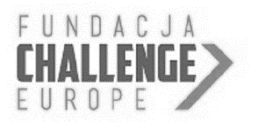

Fundacja Challenge Europe Al. IX Wieków Kielc 6/17 25-516 Kielce tel. 41 24 26 900 [kwalifikacje@fundacjachallenge.org](mailto:kwalifikacje@fundacjachallenge.org) [www.fundacjachallenge.org](http://www.fundacjachallenge.org/)

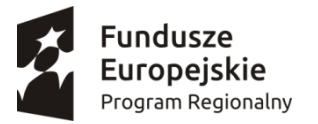

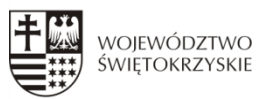

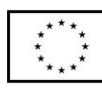

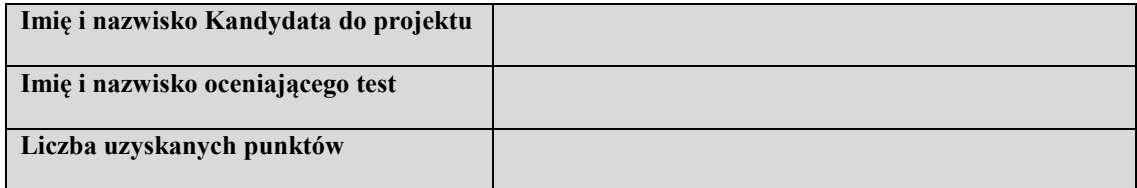

# Test predyspozycji do udziału w szkoleniu **"Operator - programista CNC z obsługą programu AutoCad"**

## **1. Za co odpowiada skrót klawiszowy CTRL+C?**

- A kopiowanie
- B wklejanie
- C usuwanie
- D cofanie operacji

## **2. W którym programie z pakietu Office możemy tworzyć prezentację multimedialne?**

- A Microsoft Excel
- B Microsoft Word
- C Microsoft Outlook
- D Microsoft PowerPoint

# **3. W której zakładce w programie Microsoft Word 2007 możemy ustawić marginesy i obramowanie strony?**

- A korespondencja
- B odwołania
- C układ strony
- D wstawienie

### **4. Jak wstawić nowy slajd w Microsoft Power Point?**

- A CTRL+M
- B CTRL+N
- C CTRL+
- D CTRL+A

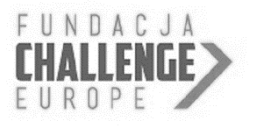

Fundacja Challenge Europe Al. IX Wieków Kielc 6/17 25-516 Kielce tel. 41 24 26 900 [kwalifikacje@fundacjachallenge.org](mailto:kwalifikacje@fundacjachallenge.org) [www.fundacjachallenge.org](http://www.fundacjachallenge.org/)

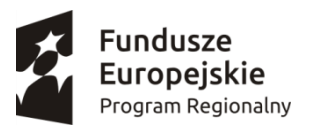

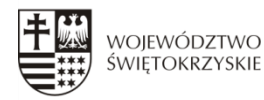

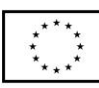

## **5. Przecinki stawiamy?**

- A bezpośrednio za słowem
- B przed następnym słowem
- C pomiędzy słowem a słowem
- D po odstępie za słowem

## **6. Na jaki obiekt da się zamienić Splajn?**

- A Na linię
- B Na polilinię
- C Na łuki
- D Na żaden inny

## **7. Polecenie Odsuń służy do :?**

- A Równoległego kopiowania obiektów o zadaną odległoś
- B Równoległego przesuwania obiektów o zadaną odległość
- C Skalowania
- D Lustrzanego odbicia

## **8. Styl tekstu służy do :?**

- A Ustawienia czcionki
- B Ustawienia wysokości tekstu
- C Ustawienia szerokości liter
- D Wszystkie odpowiedzi są poprawne

## **9. Jakie opcje posiada polecenie Linia?**

- A Cofaj
- B Zamknij
- C Cofaj i Zamknij
- D Nie ma opcji

## **10. Ile jest opcji umożliwiających narysowanie okręgu przy pomocy polecenia Okrąg?**

- A 6
- $B 4$
- $C 5$
- $D 2$

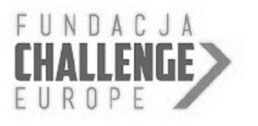

Fundacja Challenge Europe Al. IX Wieków Kielc 6/17 25-516 Kielce tel. 41 24 26 900 [kwalifikacje@fundacjachallenge.org](mailto:kwalifikacje@fundacjachallenge.org) [www.fundacjachallenge.org](http://www.fundacjachallenge.org/)

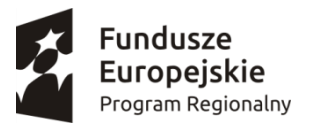

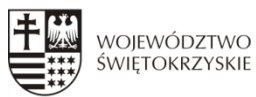

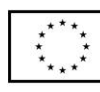

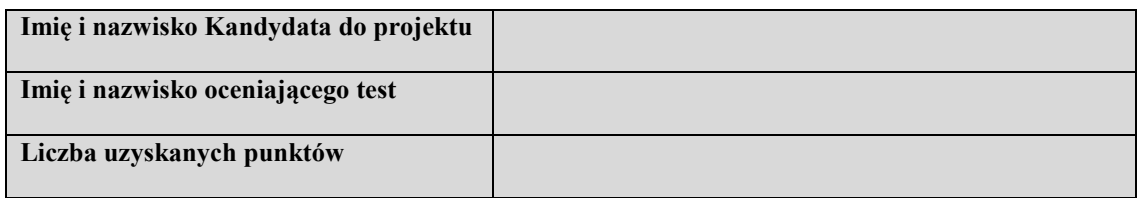

## Test predyspozycji do udziału w szkoleniu **"Przewodnik PTTK z podstawową obsługą komputera i Internetu"**

## **1. Za co odpowiada skrót klawiszowy CTRL+C?**

- A kopiowanie
- B wklejanie
- C usuwanie
- D cofanie operacji

## **2. W którym programie z pakietu Office możemy tworzyć prezentację multimedialne?**

- A Microsoft Excel
- B Microsoft Word
- C Microsoft Outlook
- D Microsoft PowerPoint

# **3. W której zakładce w programie Microsoft Word 2007 możemy ustawić marginesy i obramowanie strony?**

- A korespondencja
- B odwołania
- C układ strony
- D wstawienie

### **4. Jak wstawić nowy slajd w Microsoft Power Point?**

- A CTRL+M
- B CTRL+N
- C CTRL+
- D CTRL+A

### **5. Przecinki stawiamy?**

- A bezpośrednio za słowem
- B przed następnym słowem
- C pomiędzy słowem a słowem
- D po odstępie za słowem

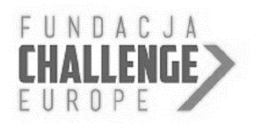

Fundacja Challenge Europe Al. IX Wieków Kielc 6/17 25-516 Kielce tel. 41 24 26 900 [kwalifikacje@fundacjachallenge.org](mailto:kwalifikacje@fundacjachallenge.org) [www.fundacjachallenge.org](http://www.fundacjachallenge.org/)

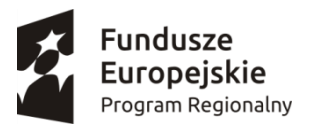

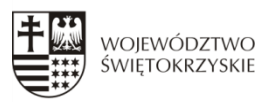

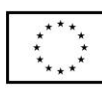

## **6. Po wystąpieniu objawów choroby górskiej należy:**

- A podać choremu środki przeciwbólowe
- B sprowadzić lub znieść chorego maksymalnie nisko
- C czekać aż objawy ustąpią i wtedy zejść z chorym maksymalnie nisko

## **7. W jakim mieście znajdują się Sukiennice?**

- A Kraków
- B Kielce
- C Katowice

## **8. Jak nazywa się najwyższy szczyt Łysogór?**

- A Łysa Góra
- B Łysica
- C Księża Skała

## **9. Co jest symbolem Poleskiego Parku Narodowego?**

- A- konik polski
- B- batalion
- C- żuraw

## **10. Polskie Towarzystwo Turystyczno-Krajoznawcze powstało w roku:**

- A 1950
- B 1906
- C 2018

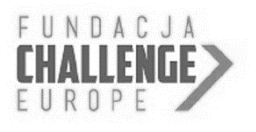

Fundacja Challenge Europe Al. IX Wieków Kielc 6/17 25-516 Kielce tel. 41 24 26 900 [kwalifikacje@fundacjachallenge.org](mailto:kwalifikacje@fundacjachallenge.org) [www.fundacjachallenge.org](http://www.fundacjachallenge.org/)

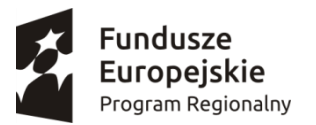

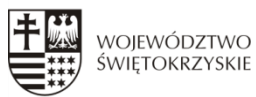

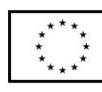

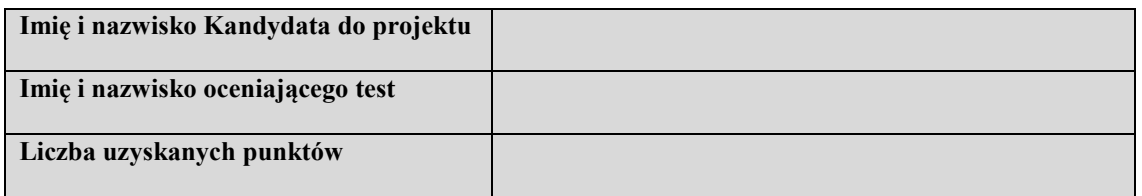

## Test predyspozycji do udziału w szkoleniu **"Spawacz metodą MAG 135 z obsługą programu AutoCad"**

## **1. Za co odpowiada skrót klawiszowy CTRL+C?**

- A kopiowanie
- B wklejanie
- C usuwanie
- D cofanie operacji

## **2. W którym programie z pakietu Office możemy tworzyć prezentację multimedialne?**

- A Microsoft Excel
- B Microsoft Word
- C Microsoft Outlook
- D Microsoft PowerPoint

## **3. W której zakładce w programie Microsoft Word 2007 możemy ustawić marginesy i obramowanie strony?**

- A korespondencja
- B odwołania
- C układ strony
- D wstawienie

### **4. Jak wstawić nowy slajd w Microsoft Power Point?**

- A CTRL+M
- B CTRL+N
- C CTRL+
- D CTRL+A

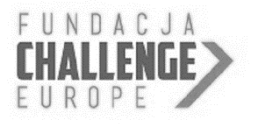

Fundacja Challenge Europe Al. IX Wieków Kielc 6/17 25-516 Kielce tel. 41 24 26 900 [kwalifikacje@fundacjachallenge.org](mailto:kwalifikacje@fundacjachallenge.org) [www.fundacjachallenge.org](http://www.fundacjachallenge.org/)

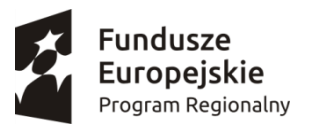

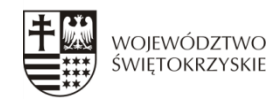

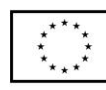

## **5. Przecinki stawiamy?**

- A bezpośrednio za słowem
- B przed następnym słowem
- C pomiędzy słowem a słowem
- D po odstępie za słowem

### **6. Co to jest spawanie?**

A - Łączenie materiałów topliwych, głównie metali i ich stopów, przez stopienie brzegów łączonych

elementów bez wywierania nacisku

- B Topienie metali i ich stopów
- C Żadna z podanych odpowiedzi nie jest poprawna

## **7. Jaka jest temperatura topnienia stali?**

A -Stal topi się w temp. 1480 ¸1520 °C

- B Stal topi się w temp. 100°C
- C Stal się nie topi

## **8. Do spawania nie należy metoda:**

- A MIG
- B TIG
- $C GIG$

### **9. Jednostka natężenie prądu:**

- A Ampery
- B VOLT
- C VAT

### **10. Jakim prądem spawamy w metodzie MAG?**

- A Stałym o biegowości dodatniej
- B Prądem zmiennym
- C Żadna odpowiedź nie jest poprawna

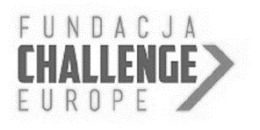

Fundacja Challenge Europe Al. IX Wieków Kielc 6/17 25-516 Kielce tel. 41 24 26 900 [kwalifikacje@fundacjachallenge.org](mailto:kwalifikacje@fundacjachallenge.org) [www.fundacjachallenge.org](http://www.fundacjachallenge.org/)